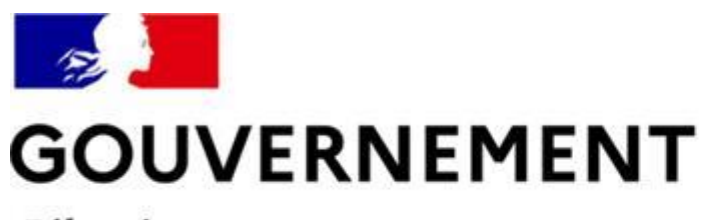

Liberté Égalité Fraternité

# **SÉCURITÉ ROUTIÈRE VIVRE, ENSEMBLE**

# **MESURE 6: RDVPERMIS**

# **PERE Bureaux d'Education Routière (BER)** et auto-écoles

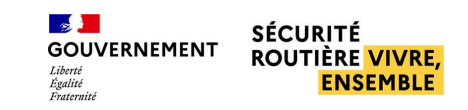

888

# **SOMMAIRE**

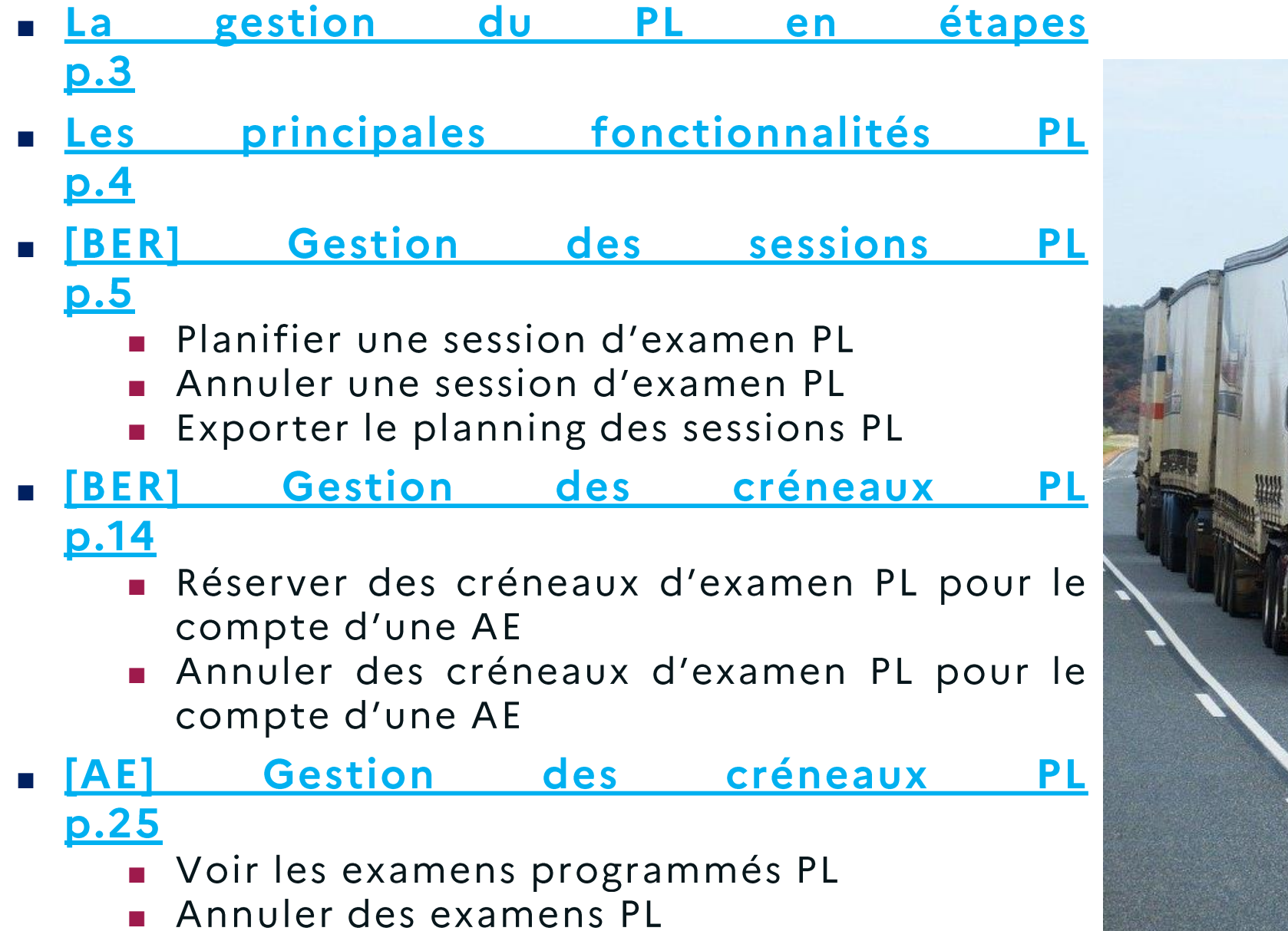

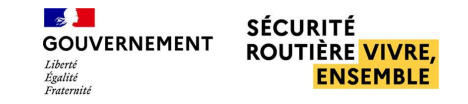

# <span id="page-2-0"></span>LA GESTION DU PL EN ÉTAPES

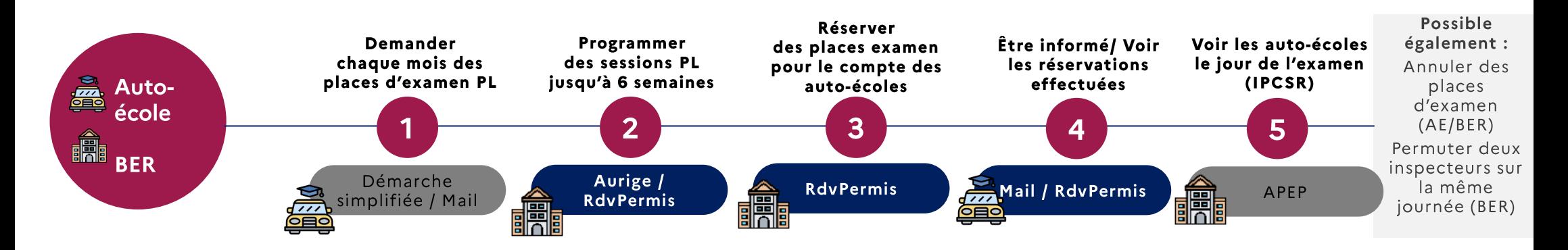

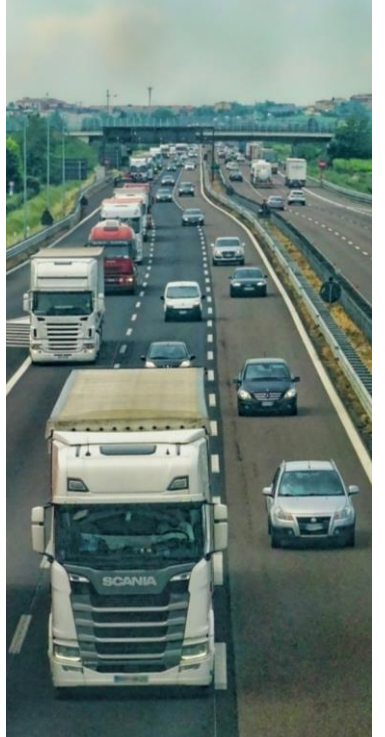

#### Les auto-écoles effectuent leurs demandes de places d'examen PL

Les auto-écoles font parvenir, chaque mois, leurs demandes de places d'examen PL au BER par mail ou démarche simplifiée. Ces demandes de places d'examen doivent correspondre aux besoins réels des structures en places d'examen et être en cohérence avec les capacités de formation.

Les BER planifient des sessions d'examen PL et réservent des places pour les auto-écoles Les BER établissent les plannings d'examen à horizon 6 semaines et positionnent les auto-écoles sur des places d'examen PL. Les attributions de places effectuées par le BER tiendront compte des demandes des auto-écoles mais seront contrainte par les capacités de production de places d'examen sur le département.

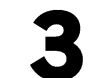

Les auto-écoles sont informées des réservations de places d'examen PL effectuées pour leur tes muig écoles sont notifiées par mail des réservations pour leur structure et disposent d'un récapitulatif sur la plateforme

#### <span id="page-3-0"></span>**PRINCIPALES FONCTIONNALITÉS PL BER ET AE**

EQ

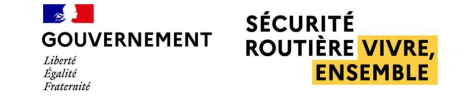

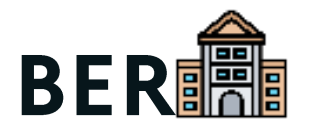

#### **Gestion des sessions**

- **Planifier une session d'examen PL**
- **Annuler une session d'examen PL**
- **Exporter le planning des sessions PL**

#### **Gestion des créneaux**

- **Réserver des créneaux d'examen PL pour le compte d'une AE**
- **Annuler des créneaux d'examen PL pour** 
	- **le compte d'une AE**

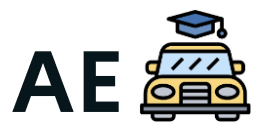

#### **Gestion des créneaux**

- **Voir les examens programmés PL**
- **Annuler des examens PL**

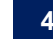

# <span id="page-4-0"></span>**BER** Gestion des **Planifier une session d'examen PL – p.6 Annuler une session d'examen PL – p.10 Exporter le planning des sessions PL – p.12**

 $\Diamond$ 

 $\circ$ 

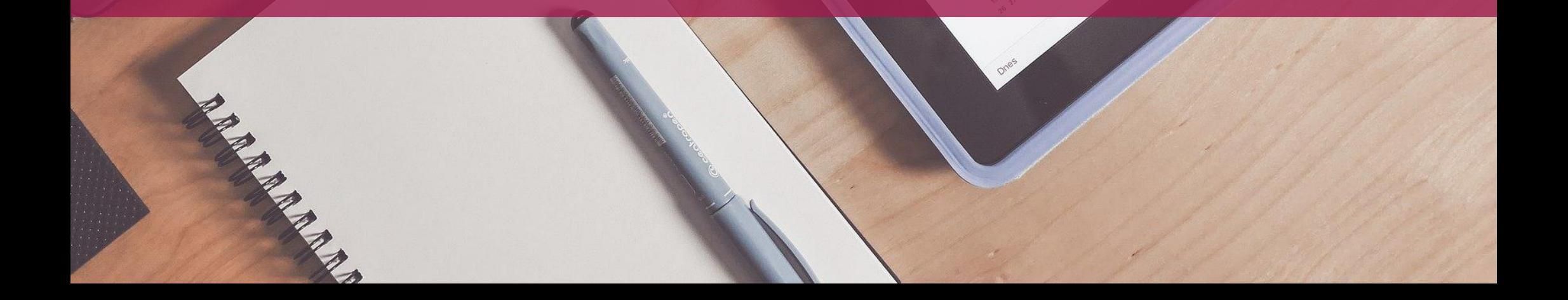

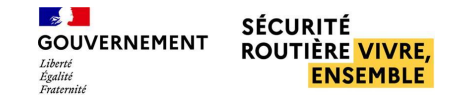

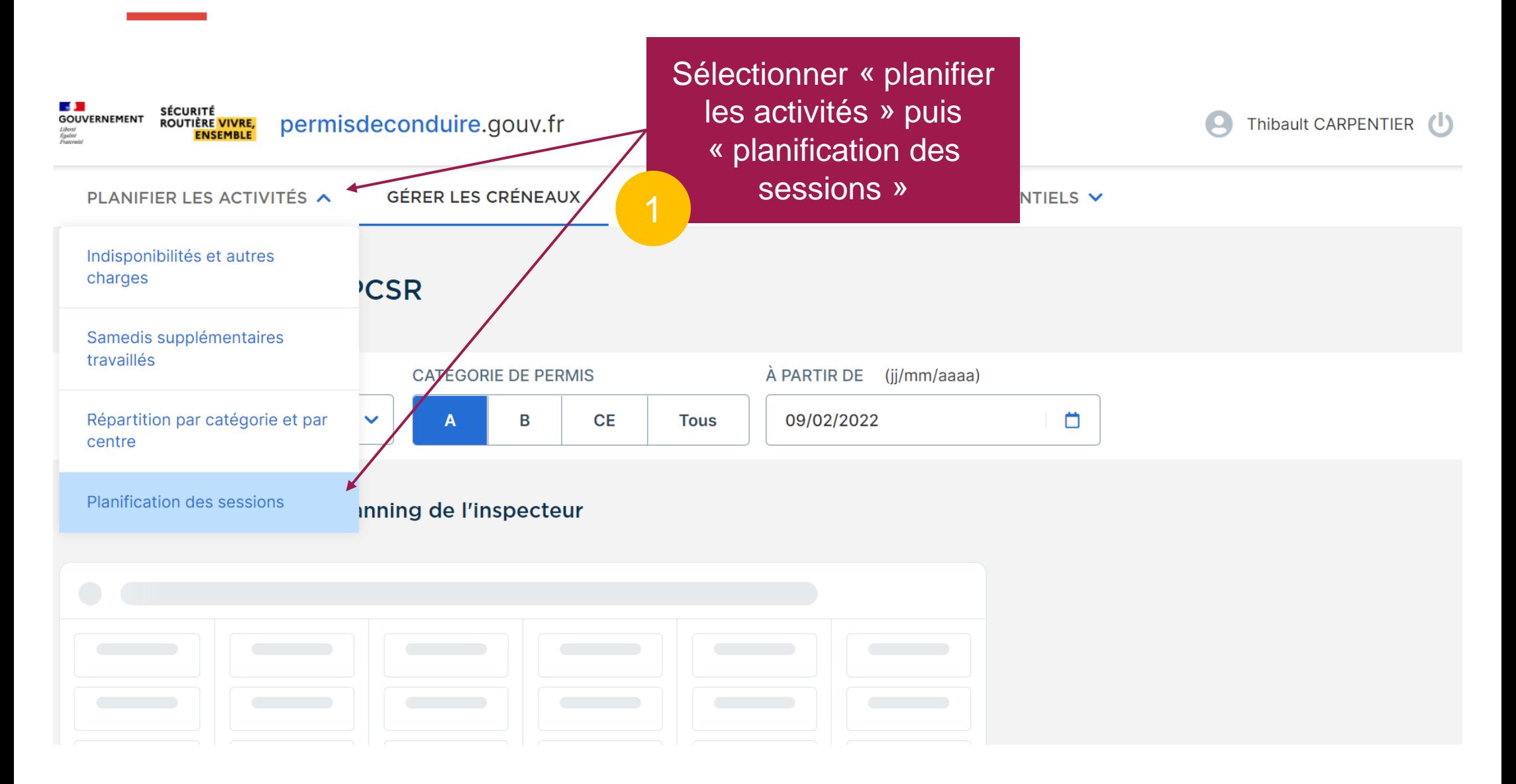

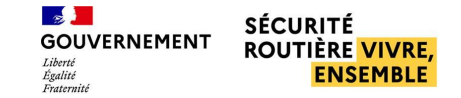

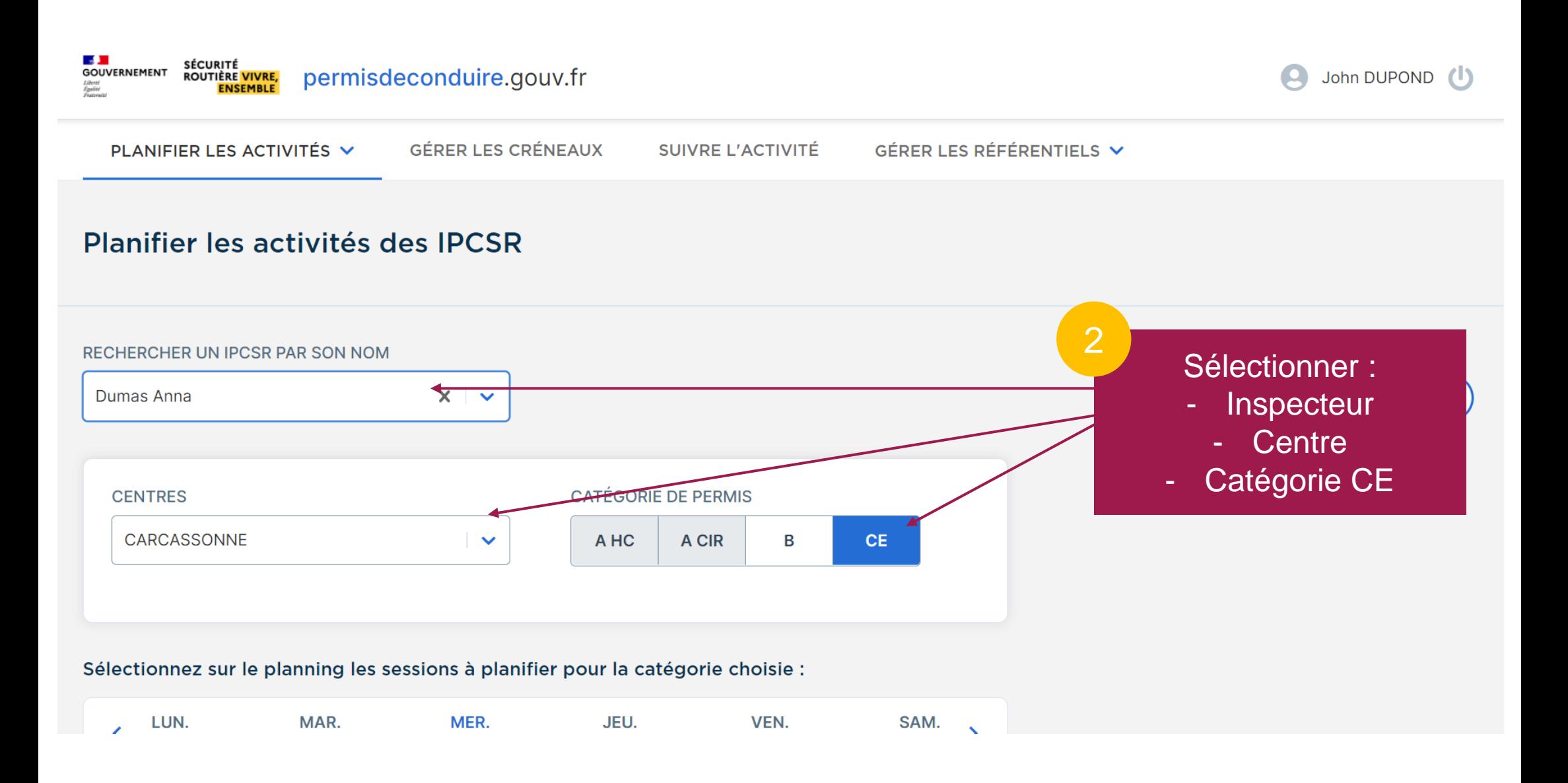

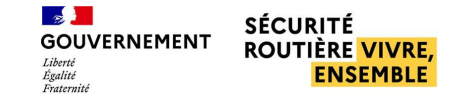

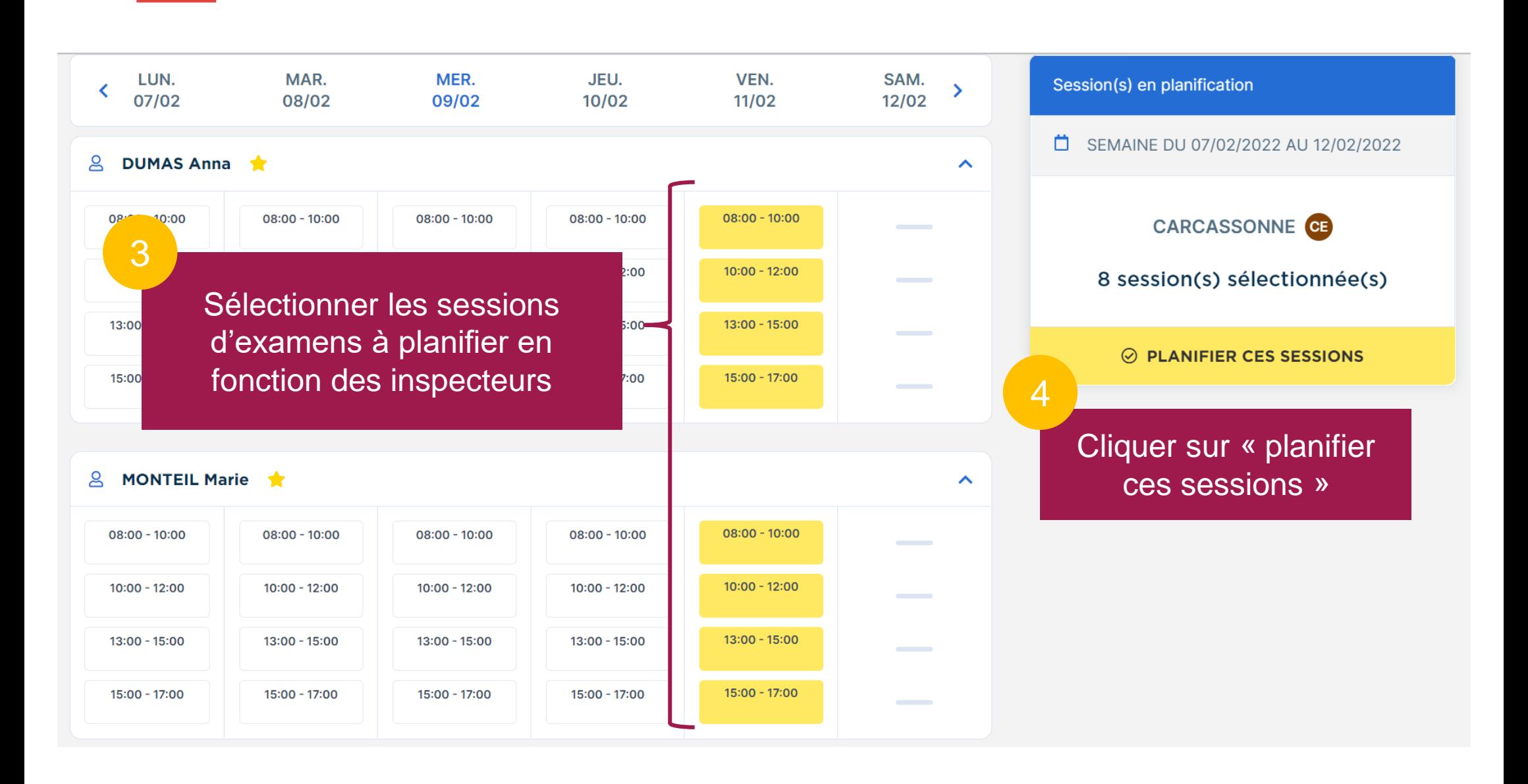

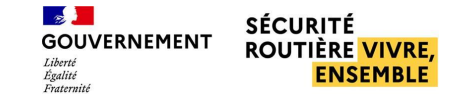

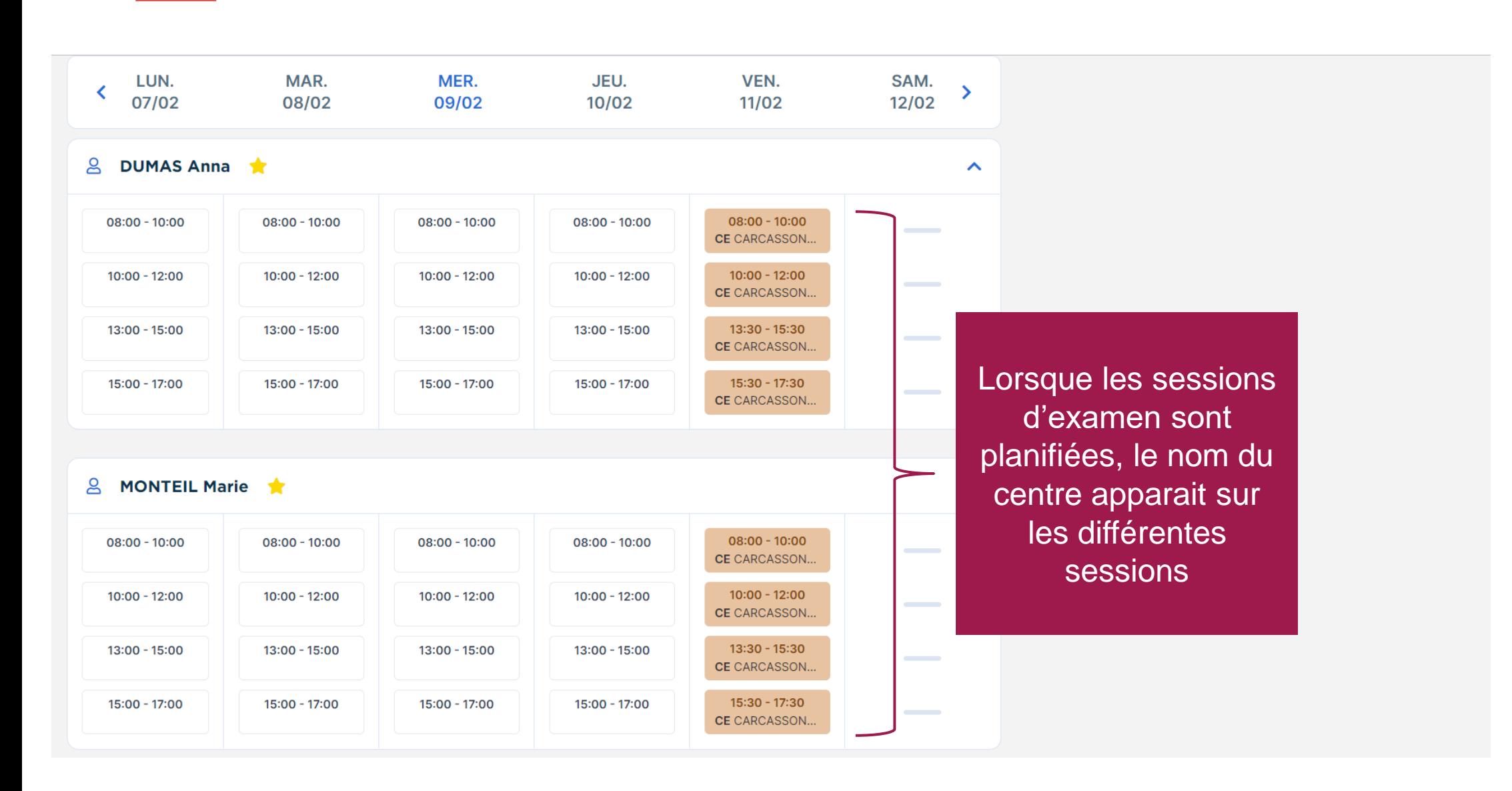

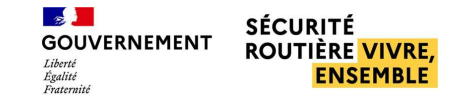

# **ANNULER DES SESSIONS D'EXAMENS PL**

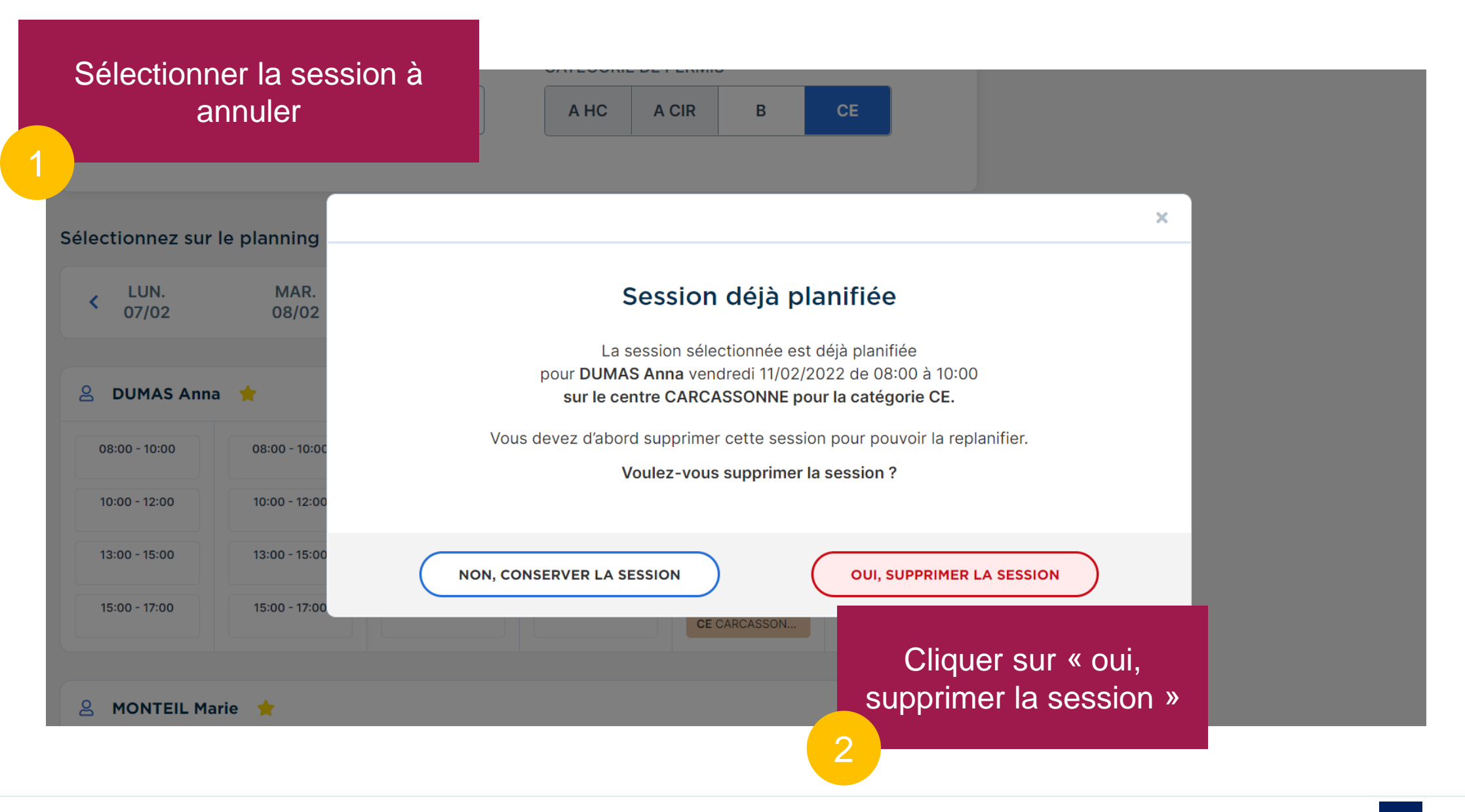

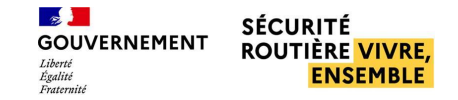

# **ANNULER DES SESSIONS D'EXAMENS PL**

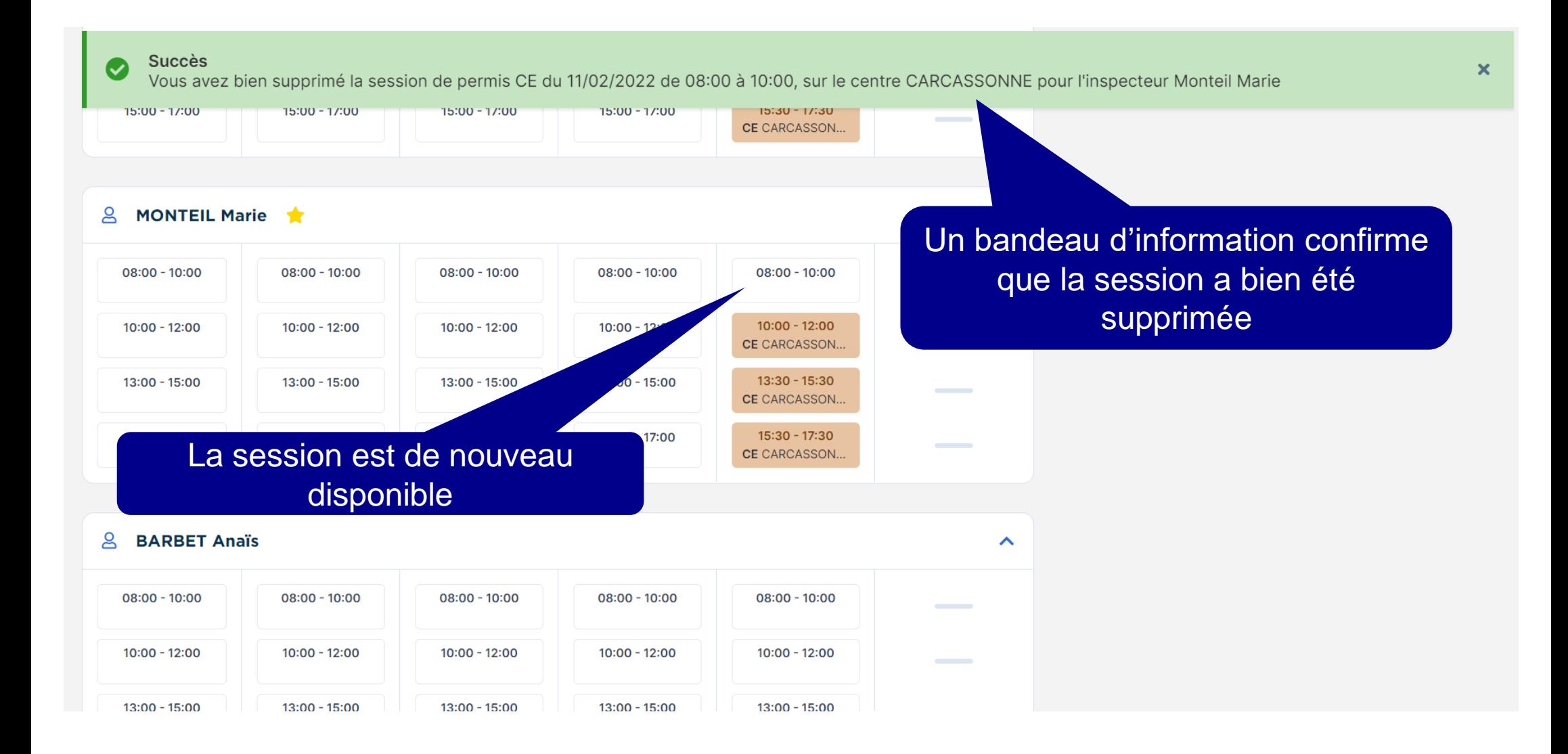

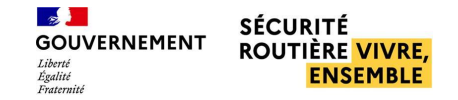

# **EXPORTER LES PLANNINGS**

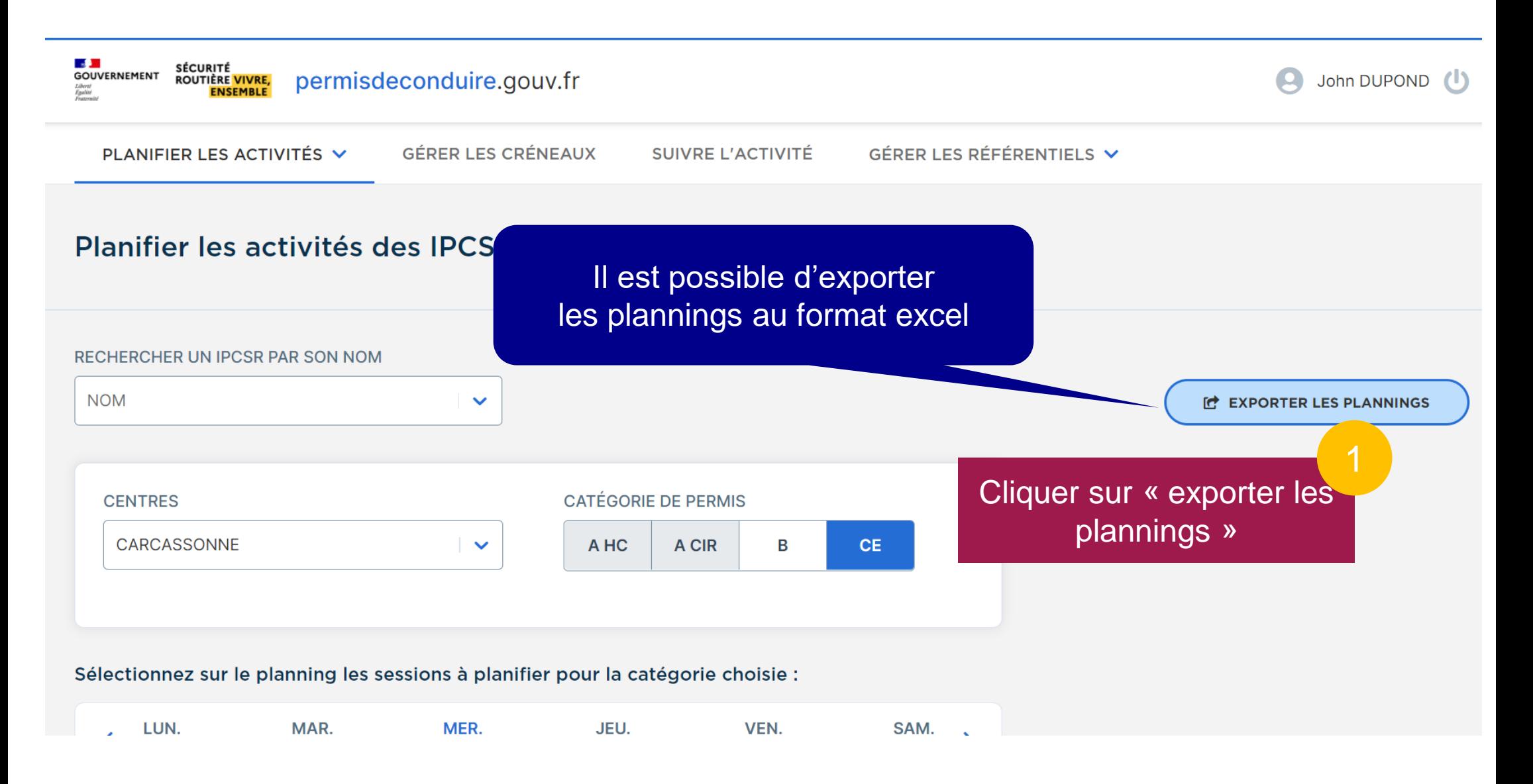

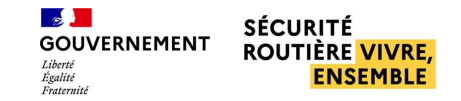

# **EXPORTER LES PLANNINGS**

#### Exemple d'un export de planning au format Excel

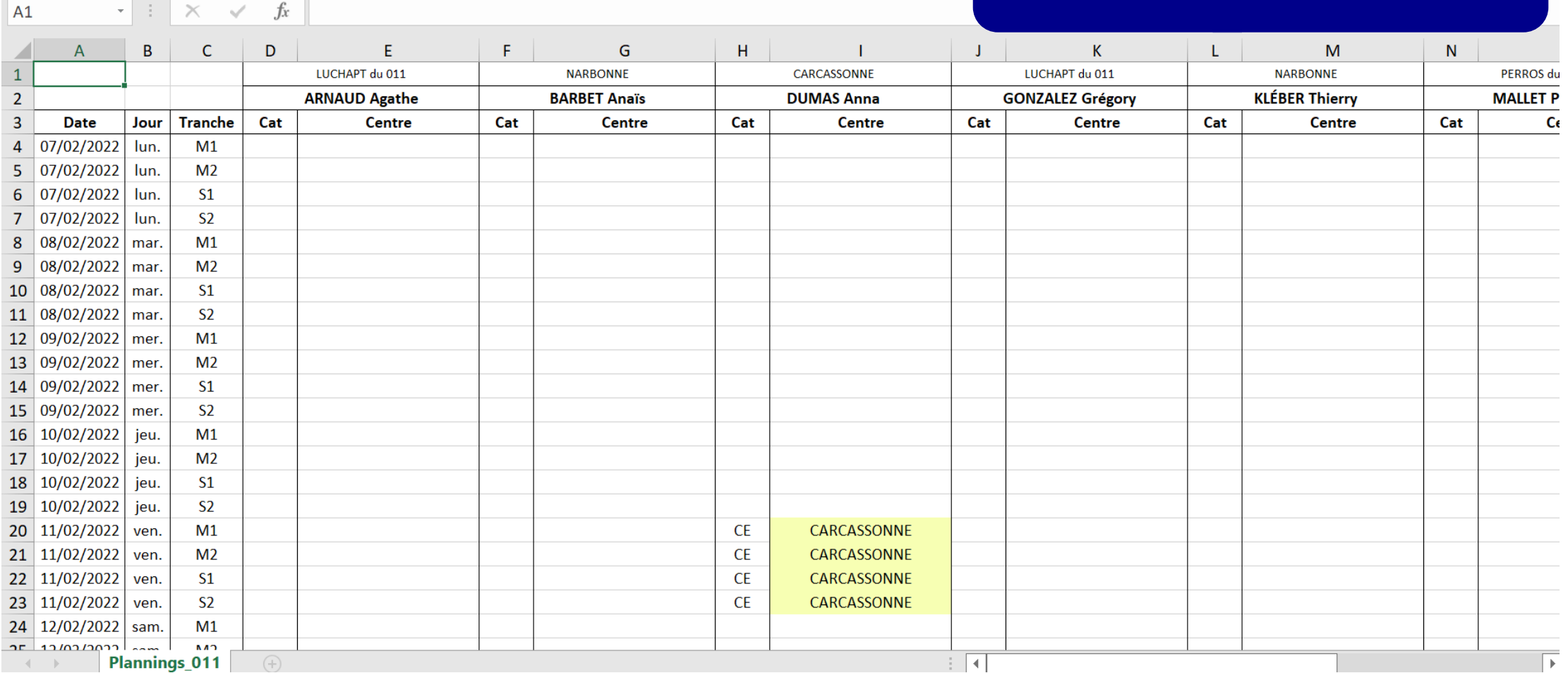

# <span id="page-13-0"></span>[BER] Gestion des créneaux

**Réserver des examens PL pour le compte d'une AE – p.15**

**Annuler des examens PL pour la compte d'une AE – p.21**

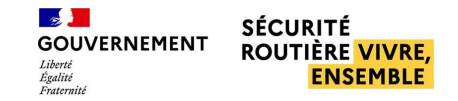

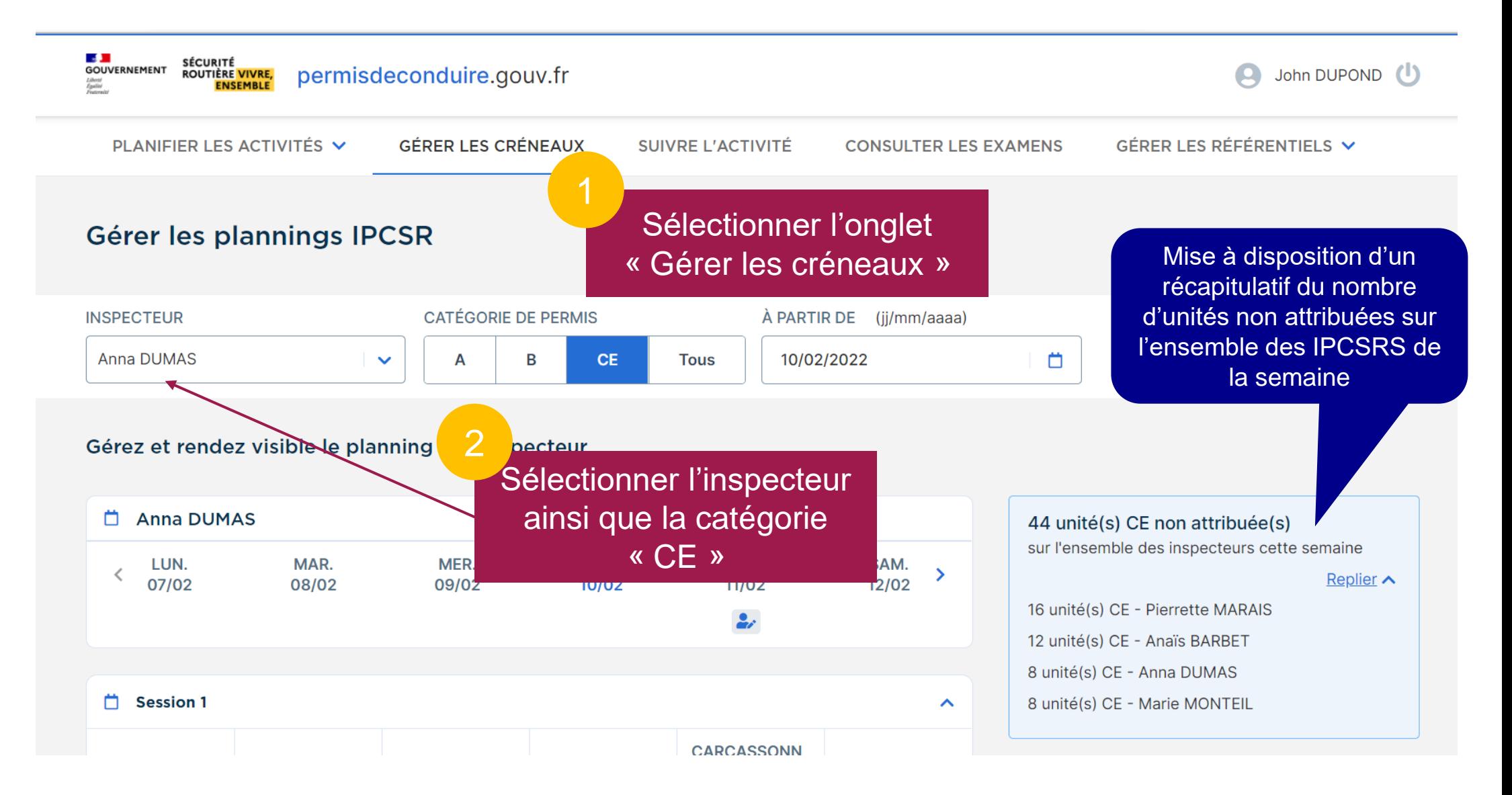

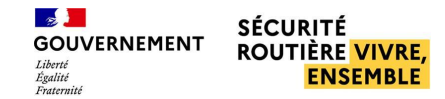

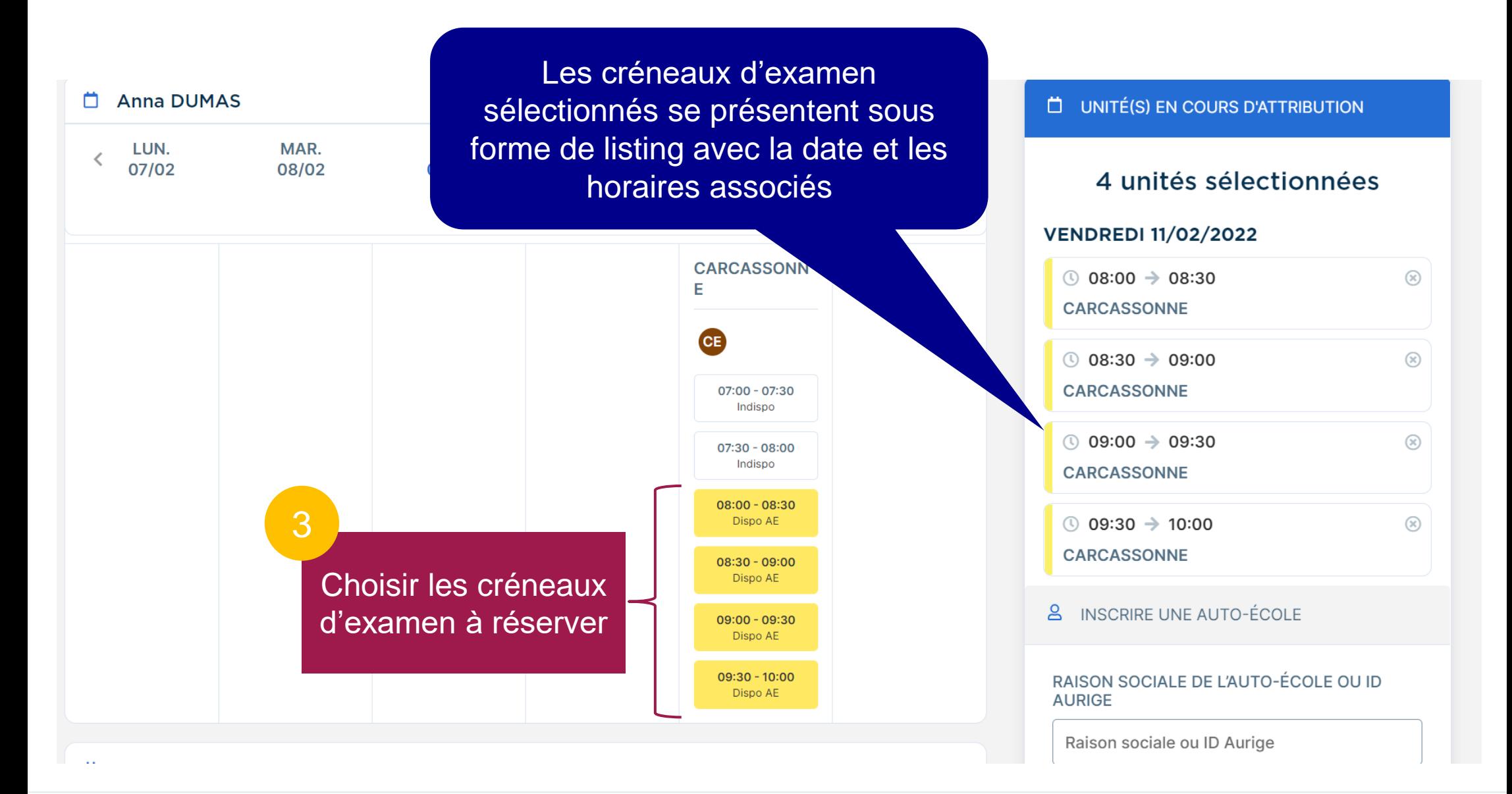

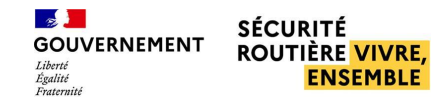

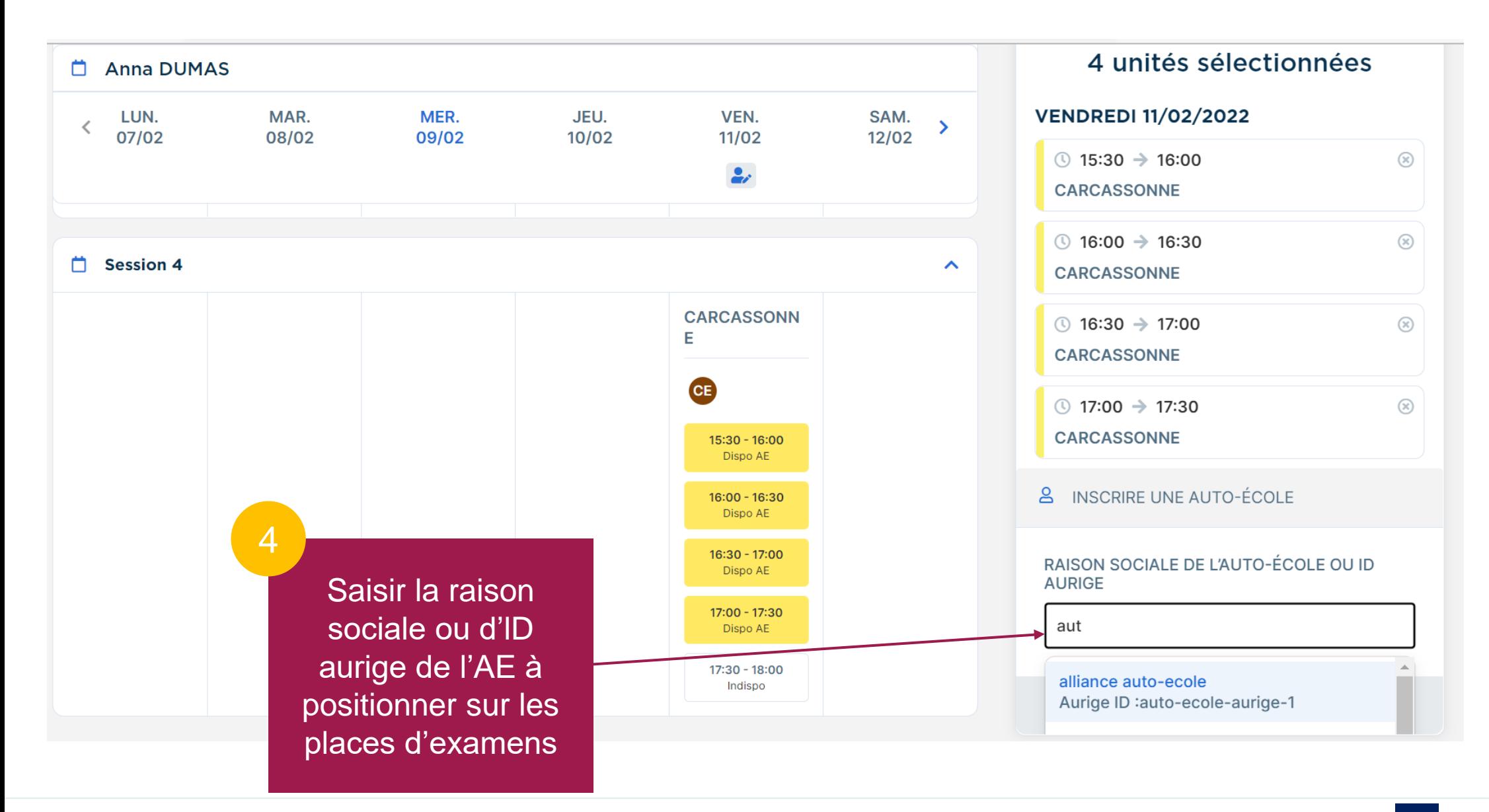

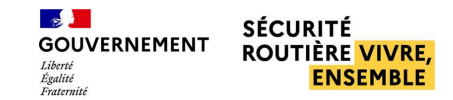

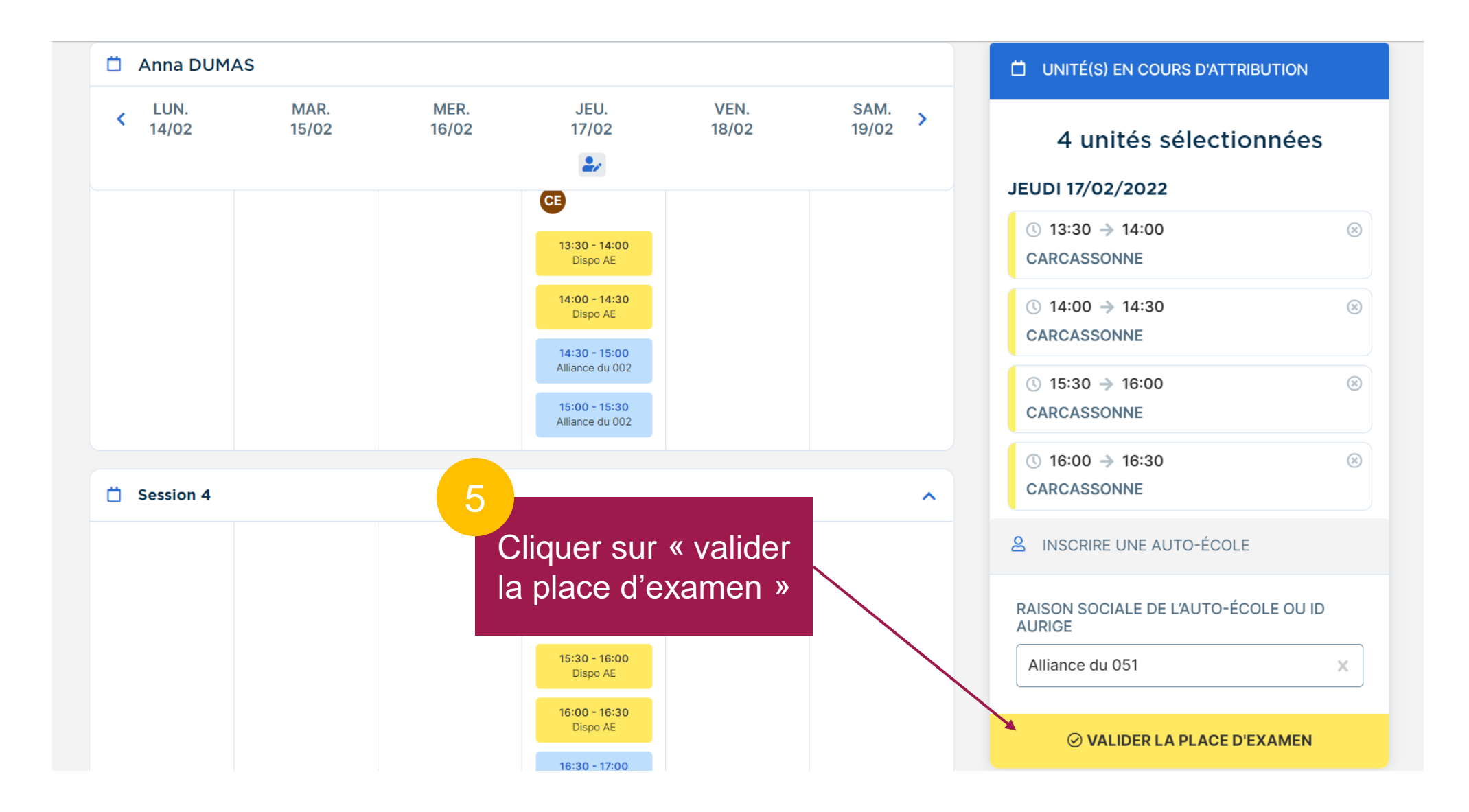

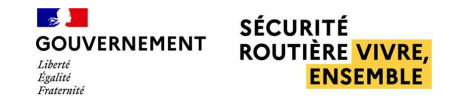

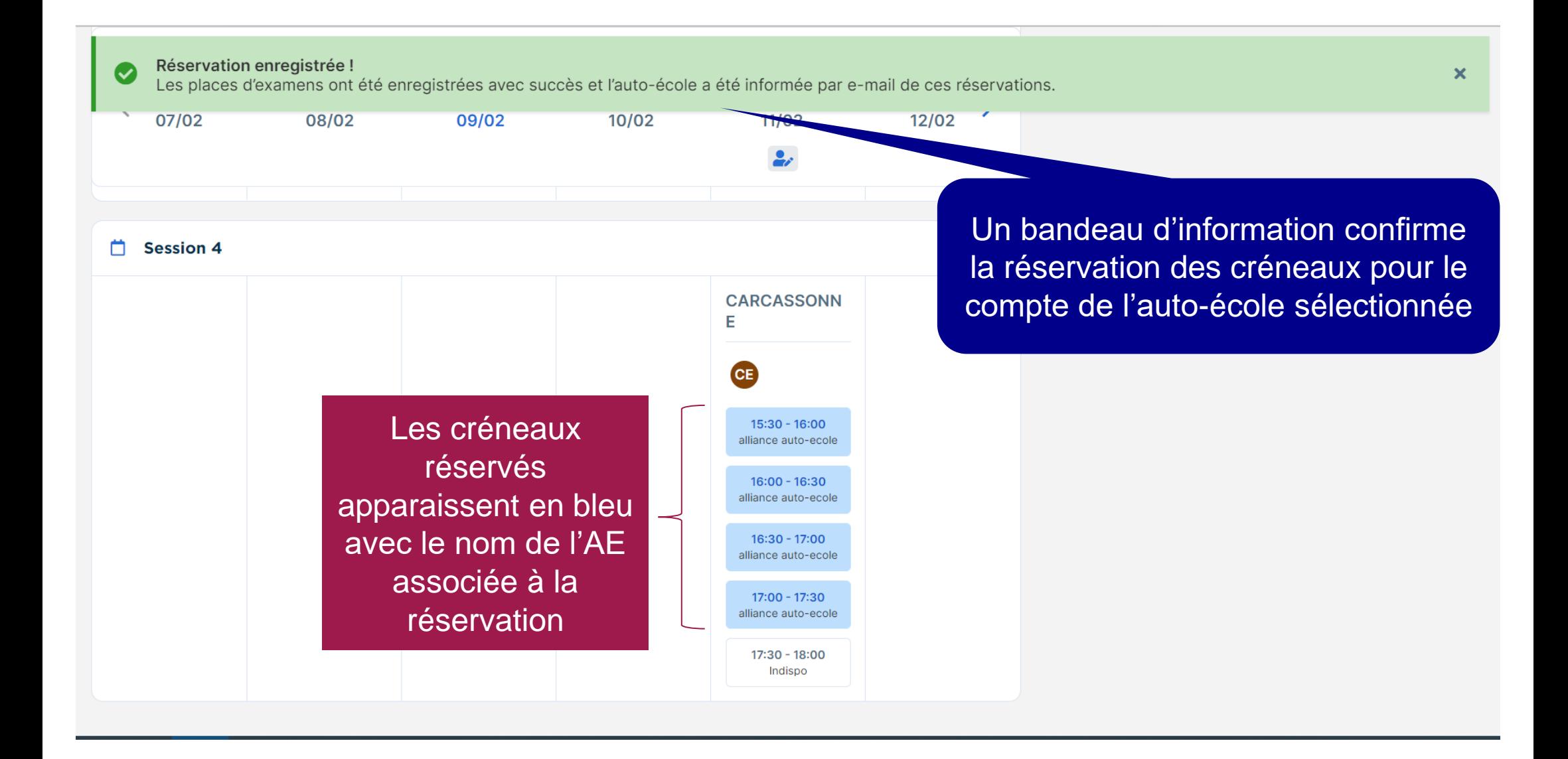

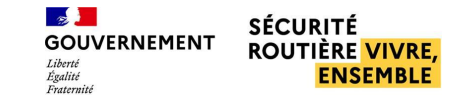

# **MAIL DE RÉSERVATION D'EXAMEN PL - AE**

**SAN**<br>GOUVERNEMENT SÉCURITÉ<br>ROUTIÈRE VIVRE. **ENSEMBLE** 

#### Réservation d'examens pratiques du permis de conduire

Lorsqu'une réservation PL est effectuée pour le compte d'une AE, celle-ci reçoit un mail de notification qui l'en informe

#### **Madame, Monsieur,**

Des places d'examens pratiques du permis de conduire groupe lourd viennent d'être réservées au nom de Alliance du 011.

Pour toute autre demande, vous pouvez consulter notre aide en ligne, ou, le cas échéant, contacter votre BER.

Pour rappel, le jour de l'examen, vos candidats doivent présenter :

- un titre d'identité en cours de validité : Carte nationale d'identité. Passeport ou Titre de séjour (Liste complète : arrêté du 23 décembre 2016 relatif à la justification de l'identité, du domicile, de la résidence normale et de la régularité du séjour pour l'obtention du permis de conduire) ;

- leur permis de conduire.

Attention : l'absence ou la non-validité d'un des documents exigés ci-dessus entraîne le report de l'examen pour les candidats concernés.

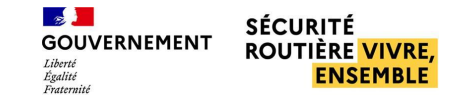

### **ANNULER UN EXAMEN PL - BER**

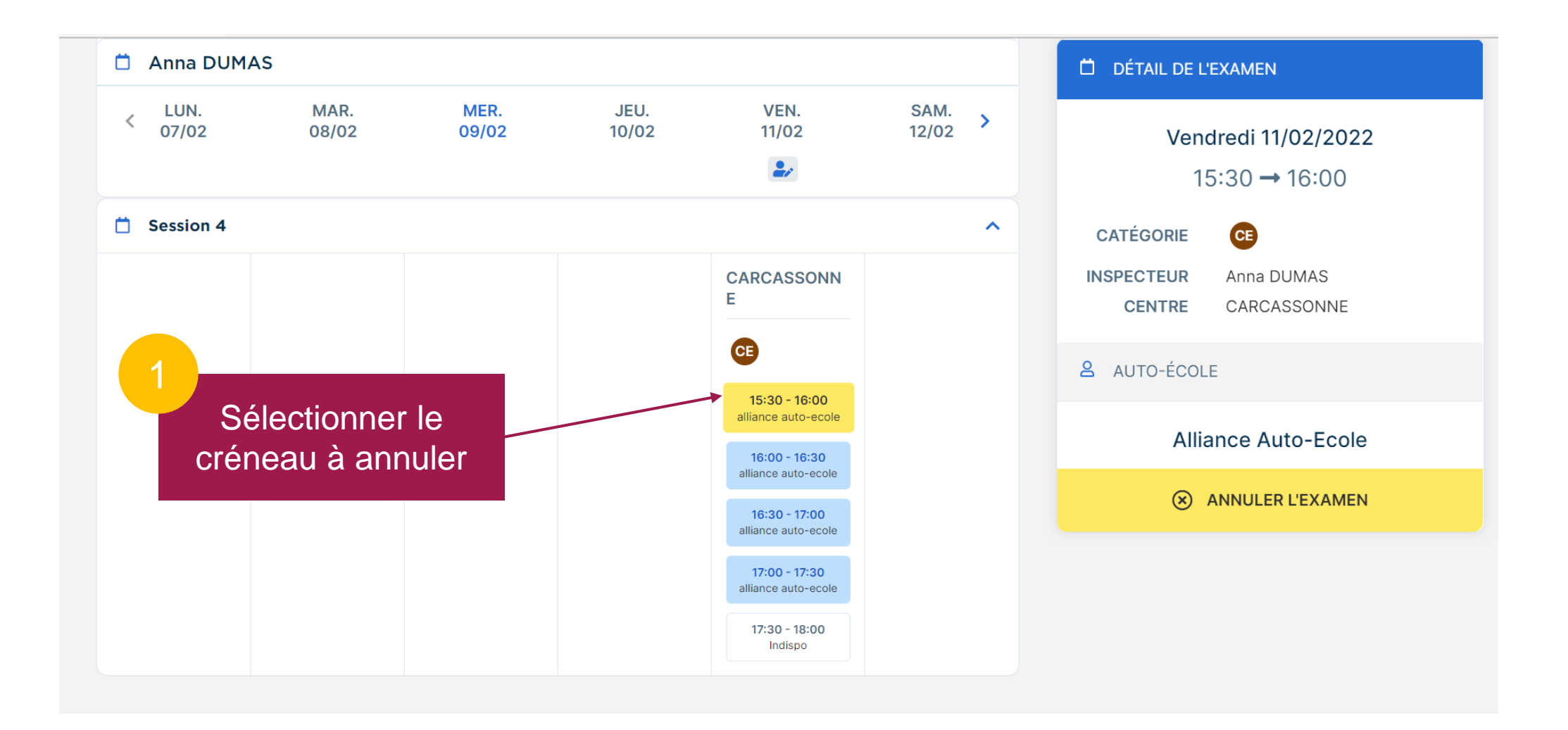

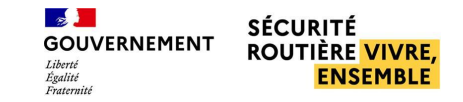

## **ANNULER UN EXAMEN PL - BER**

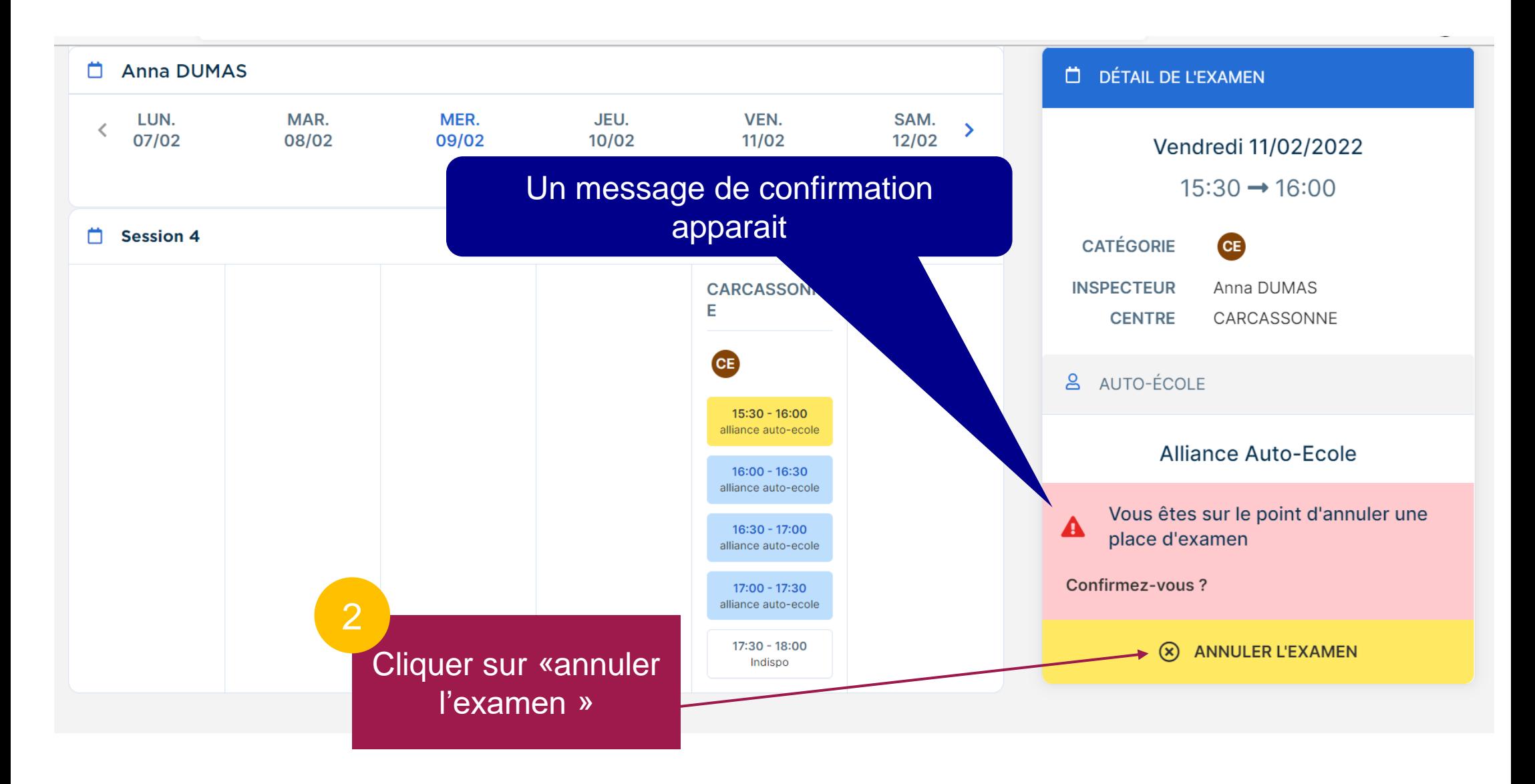

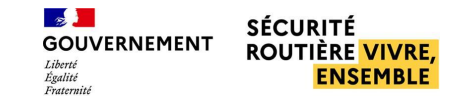

### **ANNULER UN EXAMEN PL - BER**

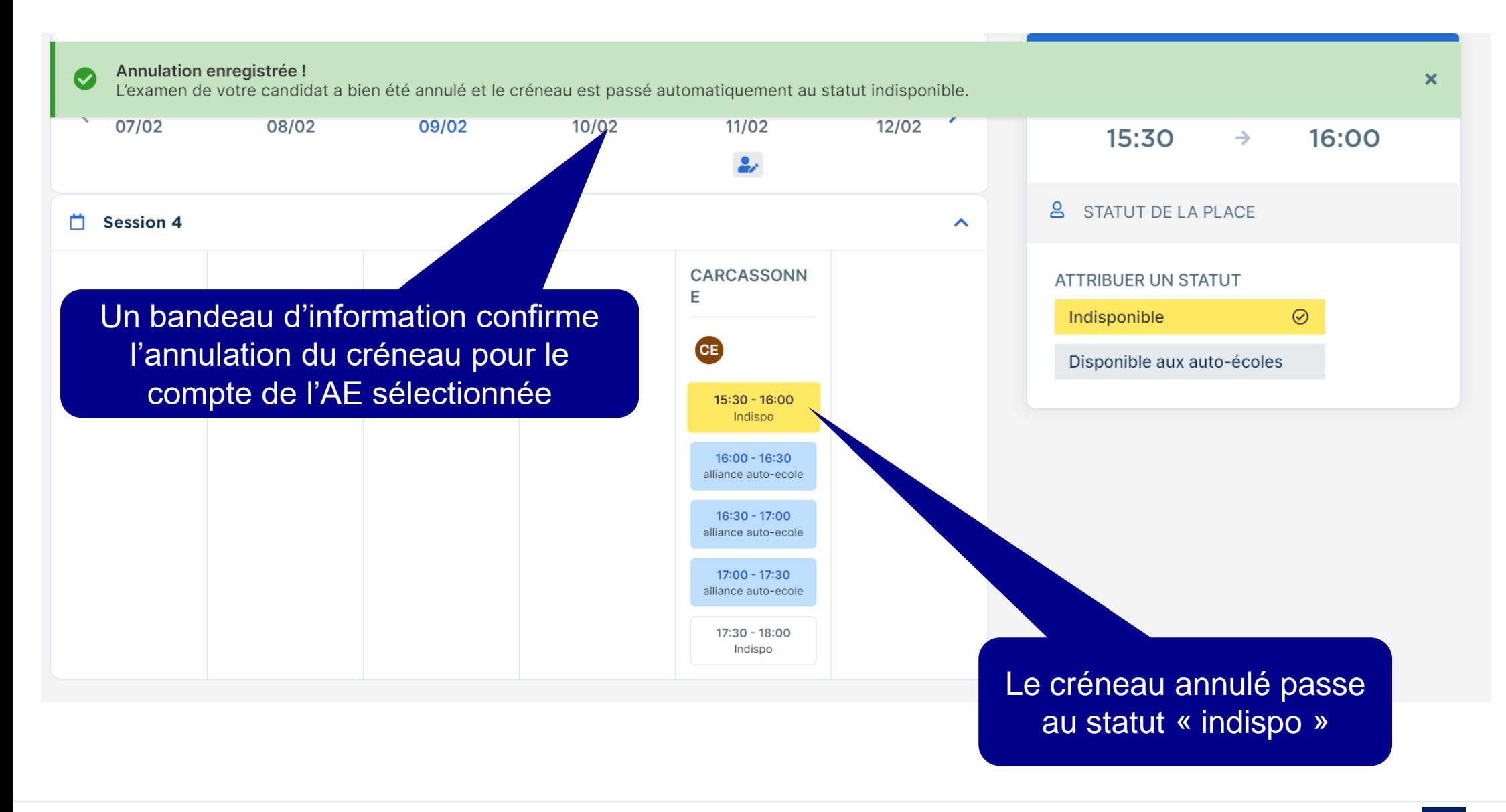

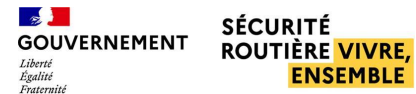

# **MAIL D'ANNULATION D'EXAMEN PL PAR BER - AE**

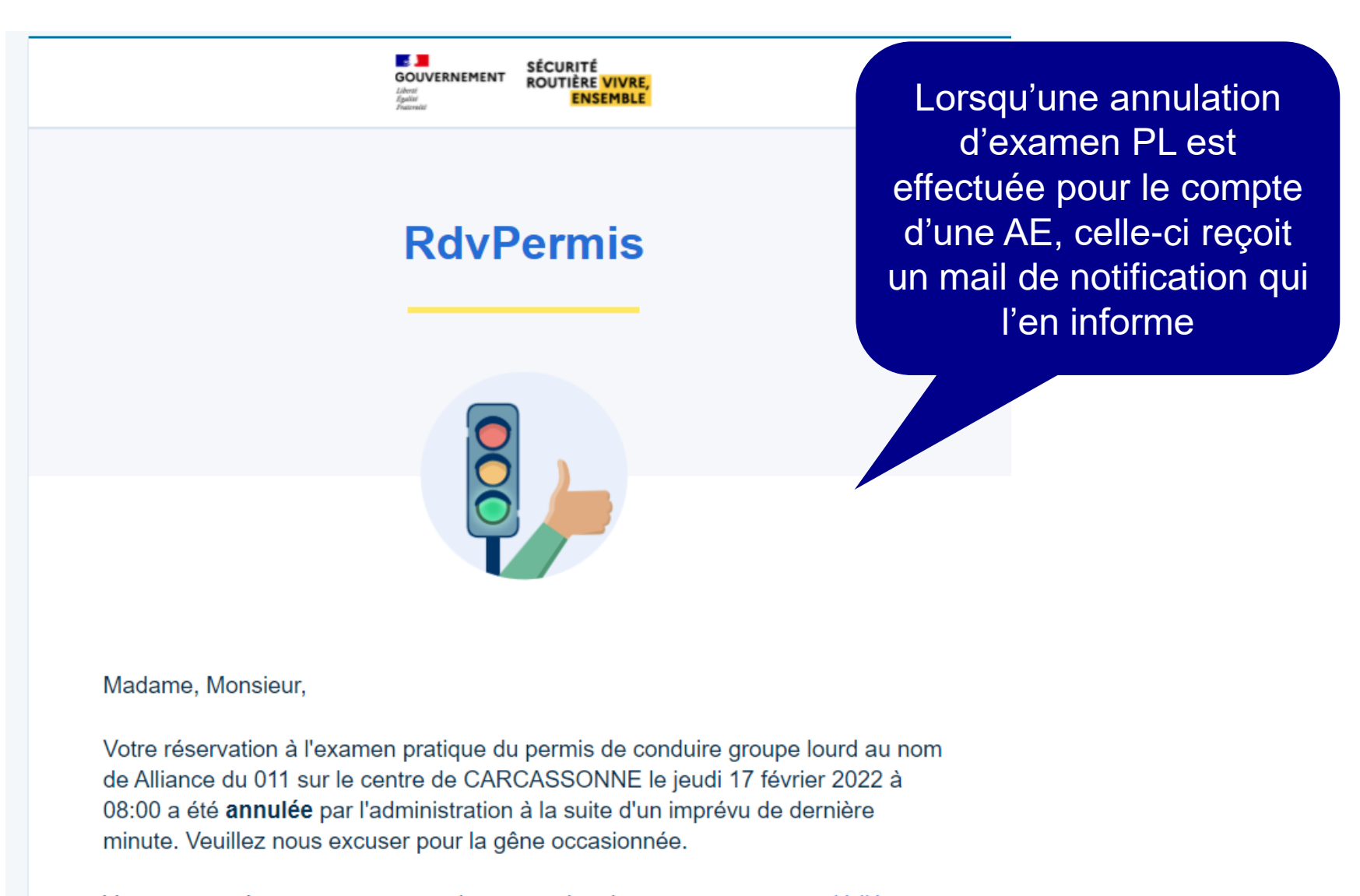

Vous pouvez à tout moment consulter votre situation sur votre espace dédié.

# <span id="page-24-0"></span>[AE] Gestion des créneaux

**Voir les examens programmés PL – p.26**

**Annuler des examens PL – p.27**

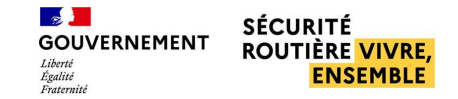

# **VOIR DES EXAMENS PROGRAMMÉS PL**

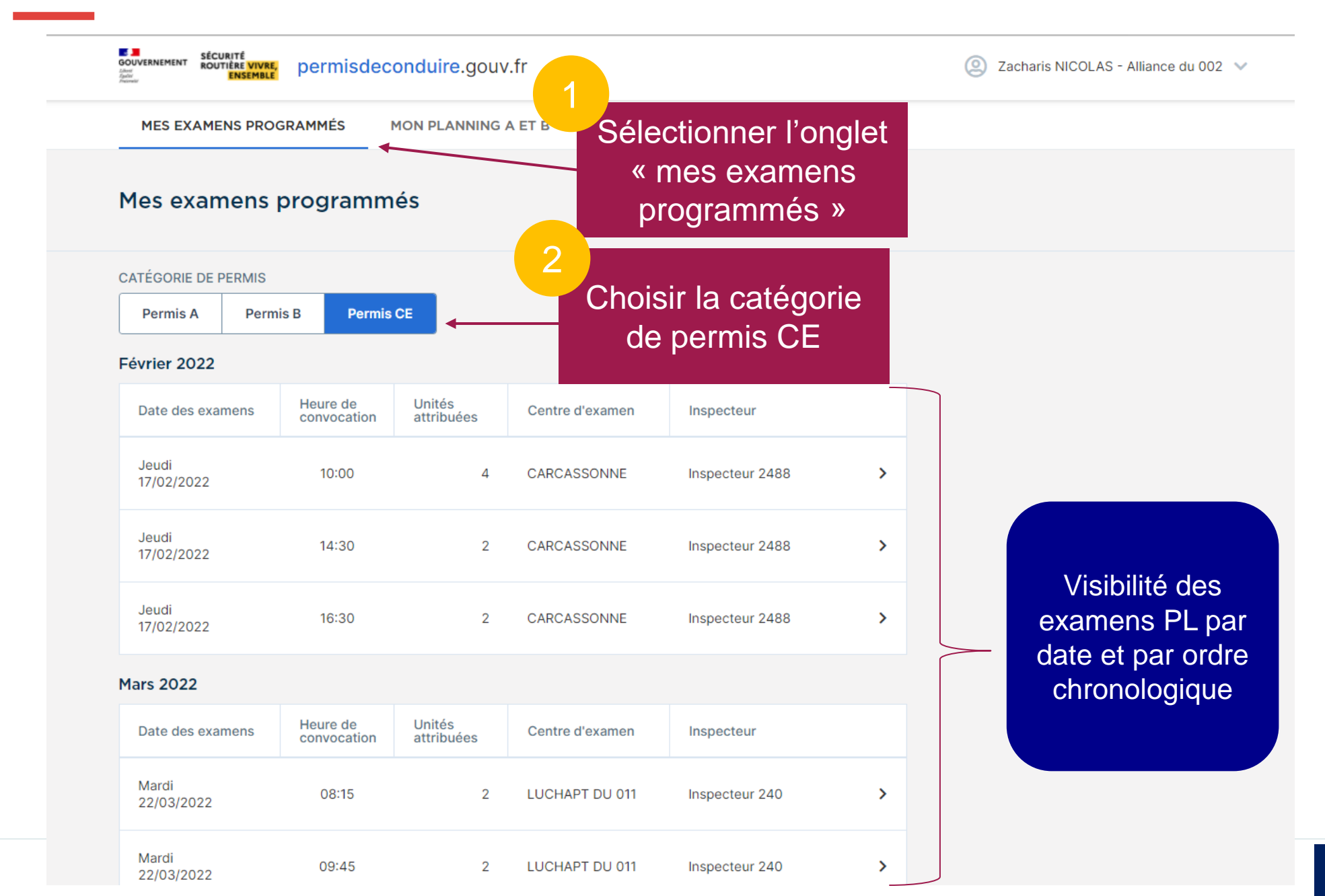

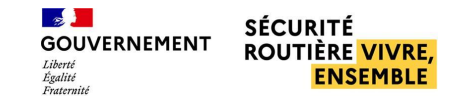

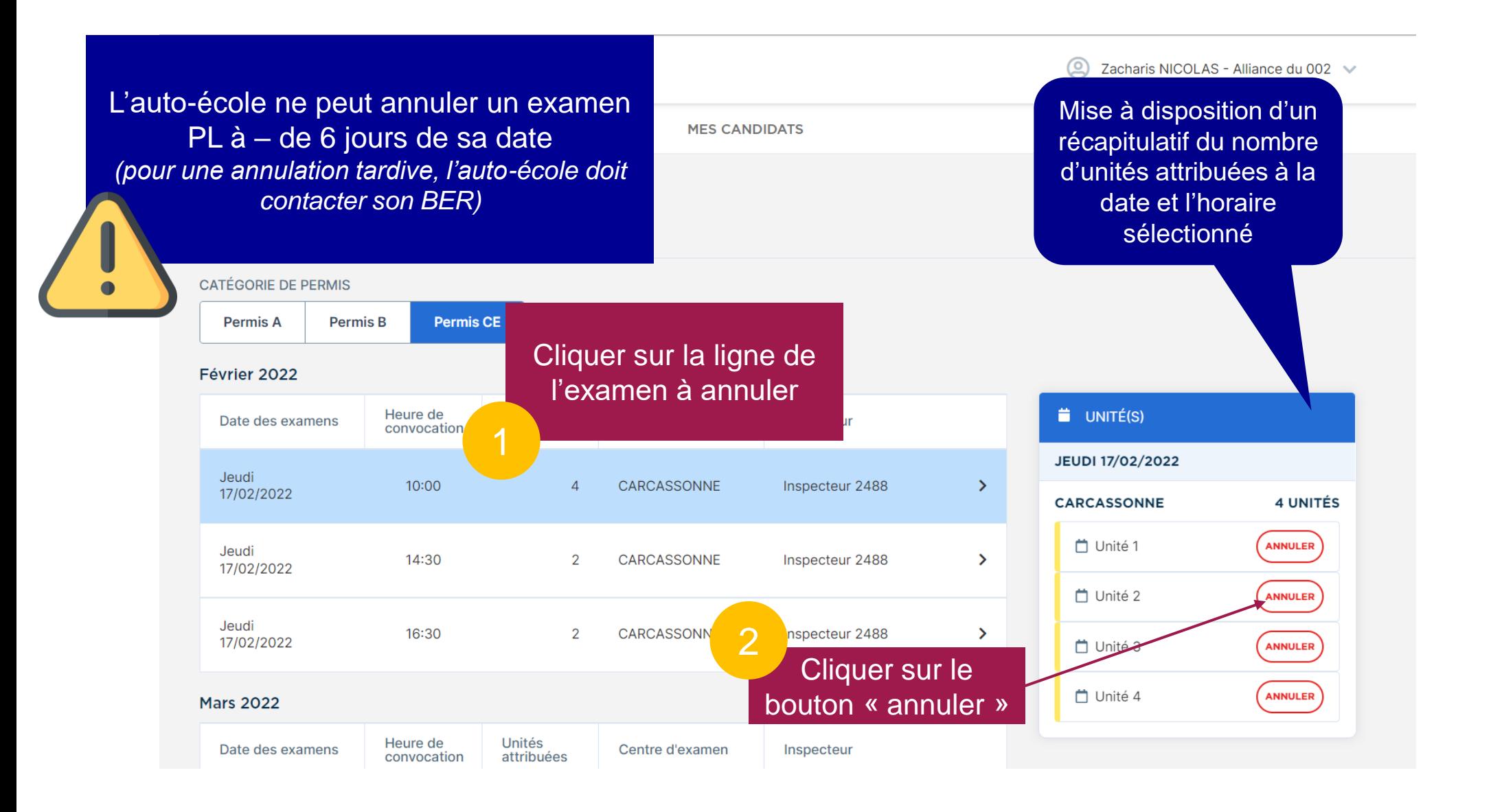

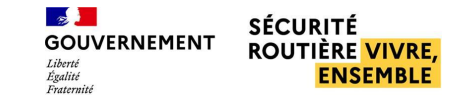

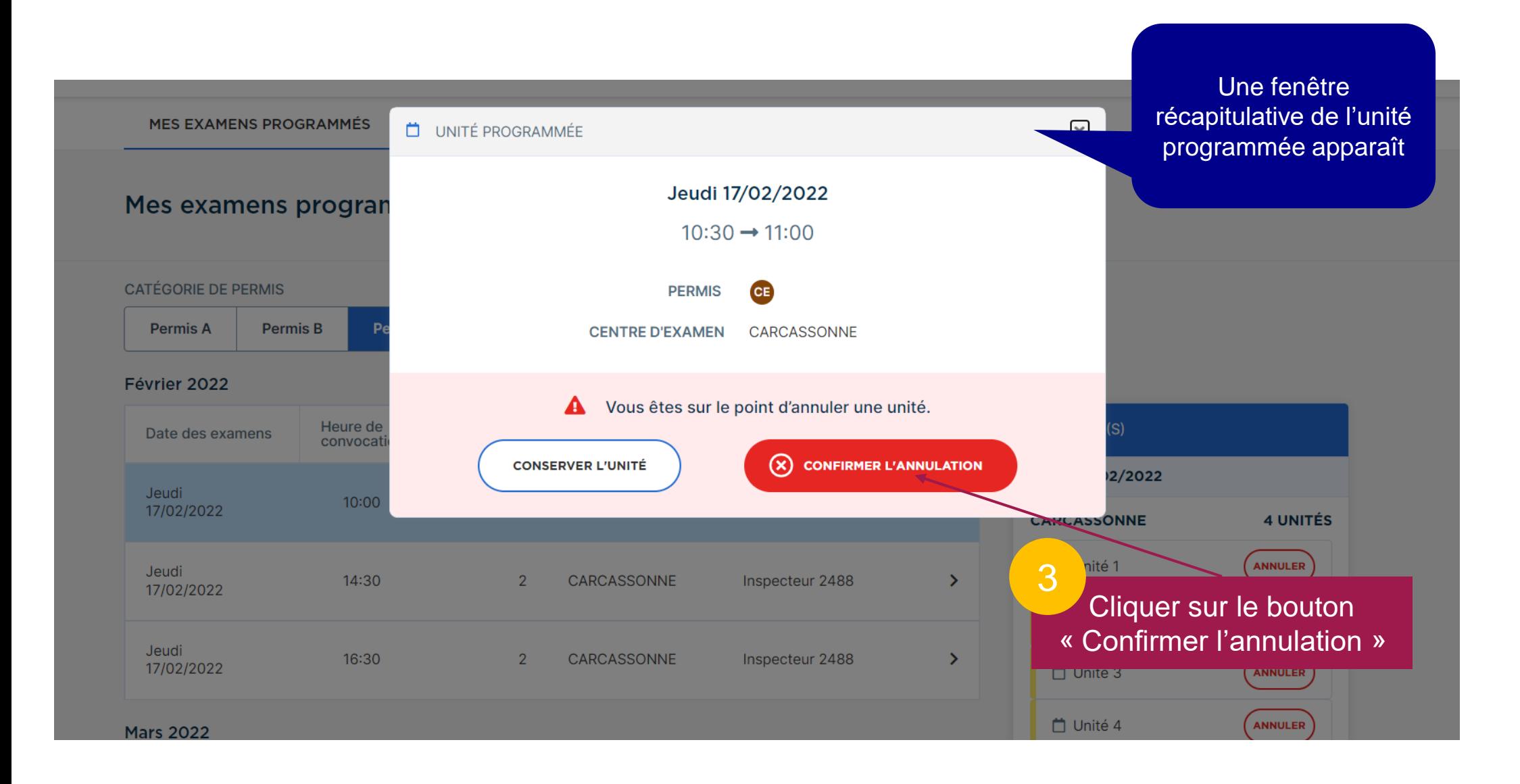

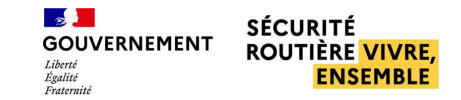

 $\overline{2}$ 

 $\overline{2}$ 

CARCASSONNE

CARCASSONNE

Jeudi

Jeudi

17/02/2022

17/02/2022

14:30

16:30

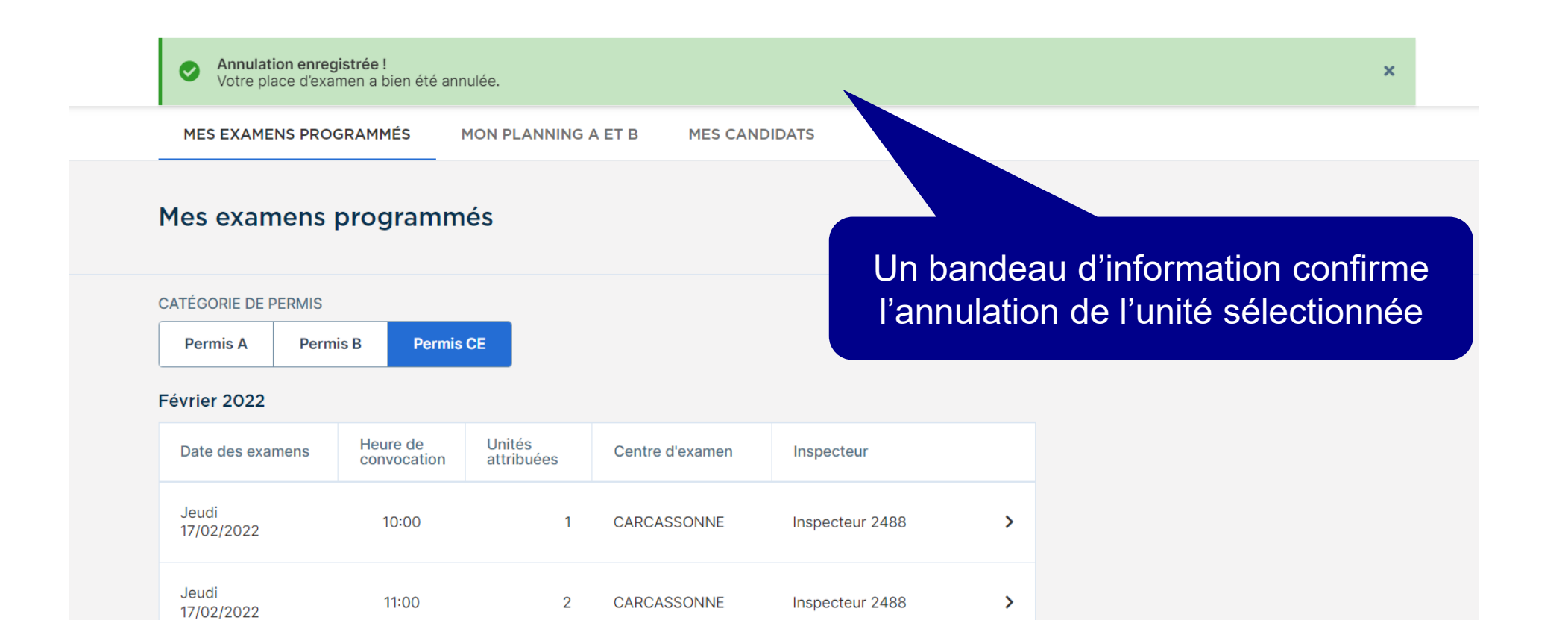

Inspecteur 2488

Inspecteur 2488

 $\rightarrow$ 

 $\rightarrow$ 

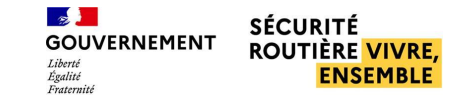

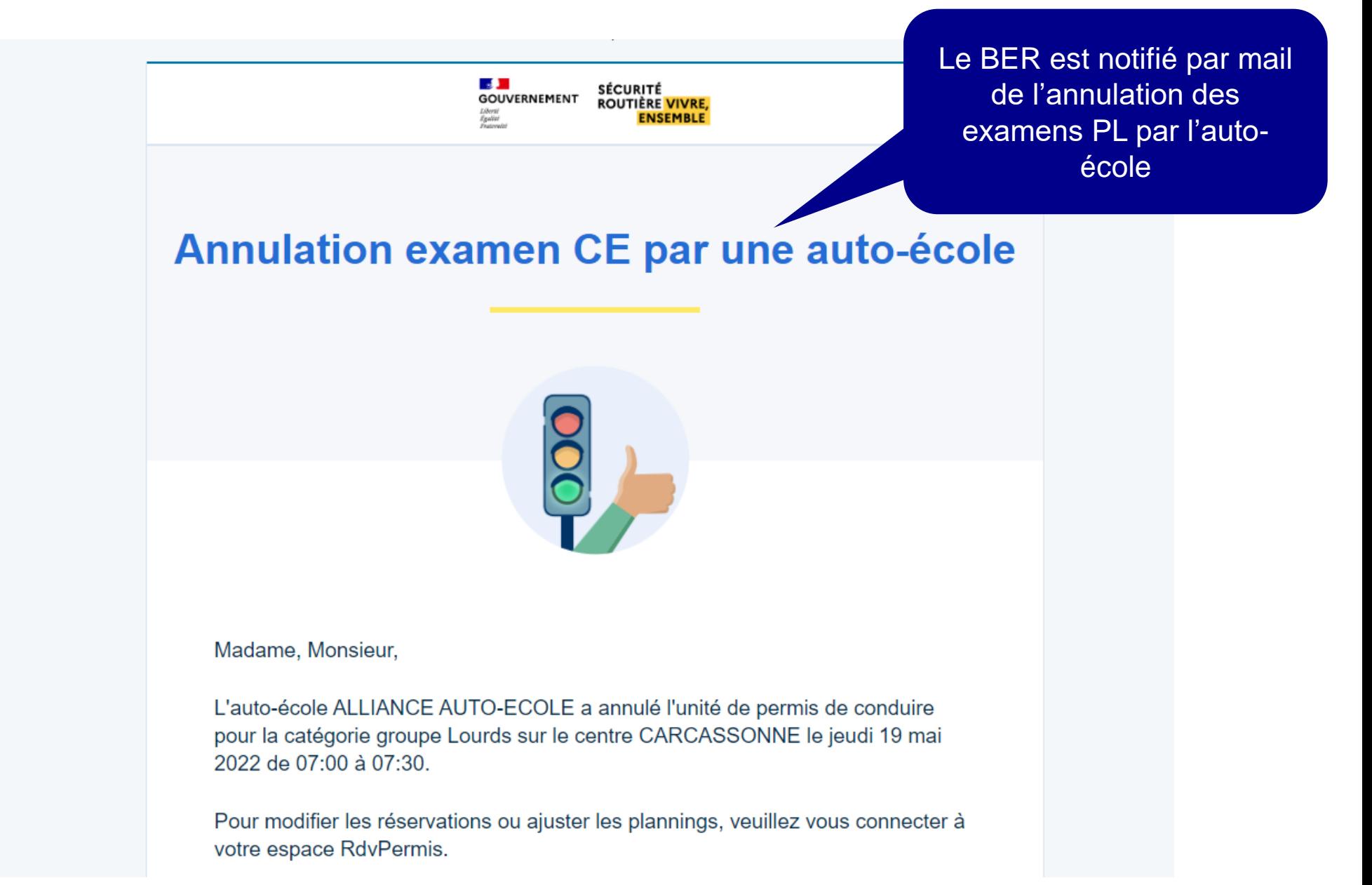